# **SMY 133**

# **Мультиметр**

**(аналізатор параметрів електромережі і лічильник)**

Настанова з експлуатації\*

**Коротка версія 2.0**

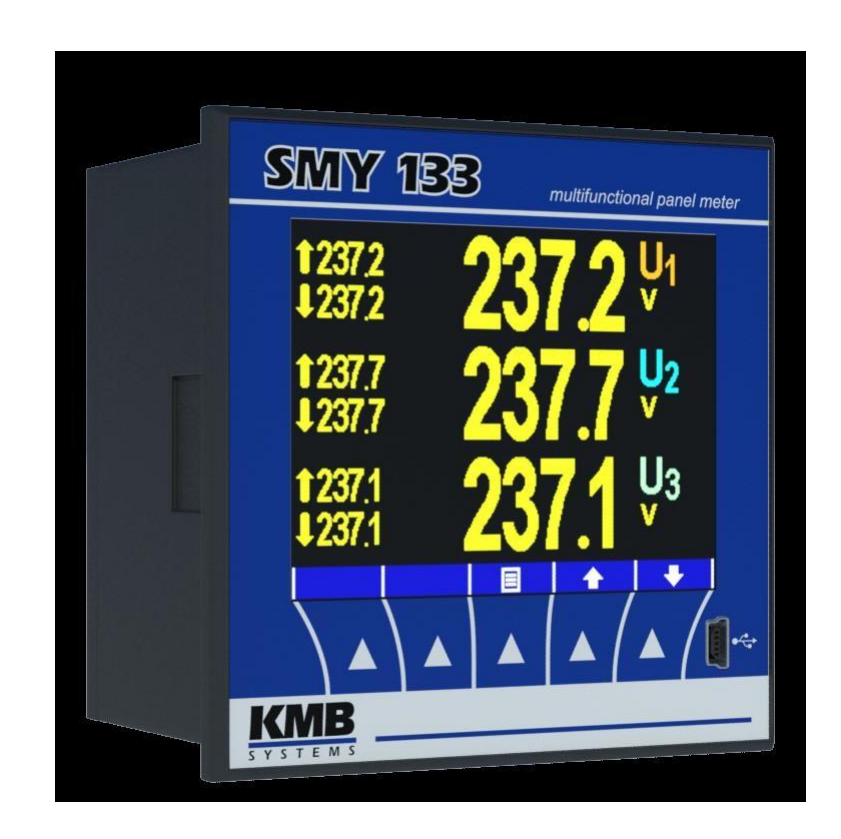

**\***Повна і найактуальніша версія цієї настанови з експлуатації доступна в Інтернеті за ел. адресою <http://www.kmb.cz/>

### **Зміст**

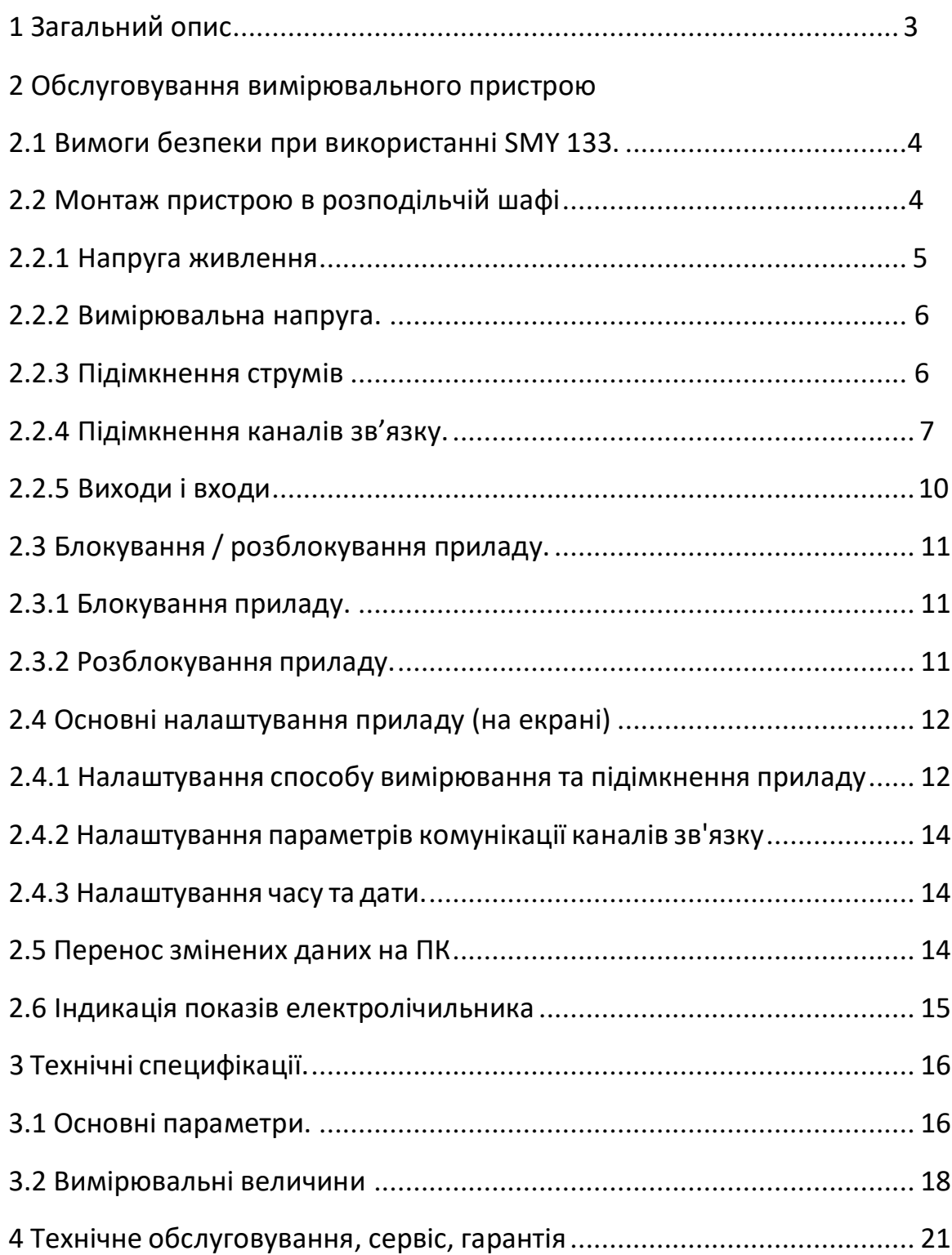

## **1. Загальний опис**

<span id="page-2-0"></span>SMY 133 є приладом, спеціально розробленим для моніторингу енергії і якості електроенергії в передових енергетичних системах і iнтелектуальних мережах. Прилад призначений для встановлення на панель. Його графічний дисплей представляє розширену інформацію на місцевому рівні без необхідності використання ПК. Він підходить для широкого спектру завдань автоматизації у сучасних будівлях і промислових підприємствах, а також для вироблення електроенергії і системи передачі. Для поліпшення захисту, конфігурація з SMY133 може бути заблокована за допомогою паролю.

Прилад оснащено трьома входами напруги і трьома входами струму. Опція за замовчуванням  $X / 5A$  використовує загальний  $X / 5A$  або  $X / 1A$  трансформатори струму.

УВАГА ! X / 100мА, опції X / 333mV спеціально призначений для використання тільки в комбінації з накладними давачами струму або за умови через зовнішній отвір.

SMY 133 доступний в декількох конфігураціях, відповідно до вимог. Дивіться схему впорядкування на рис. 1.

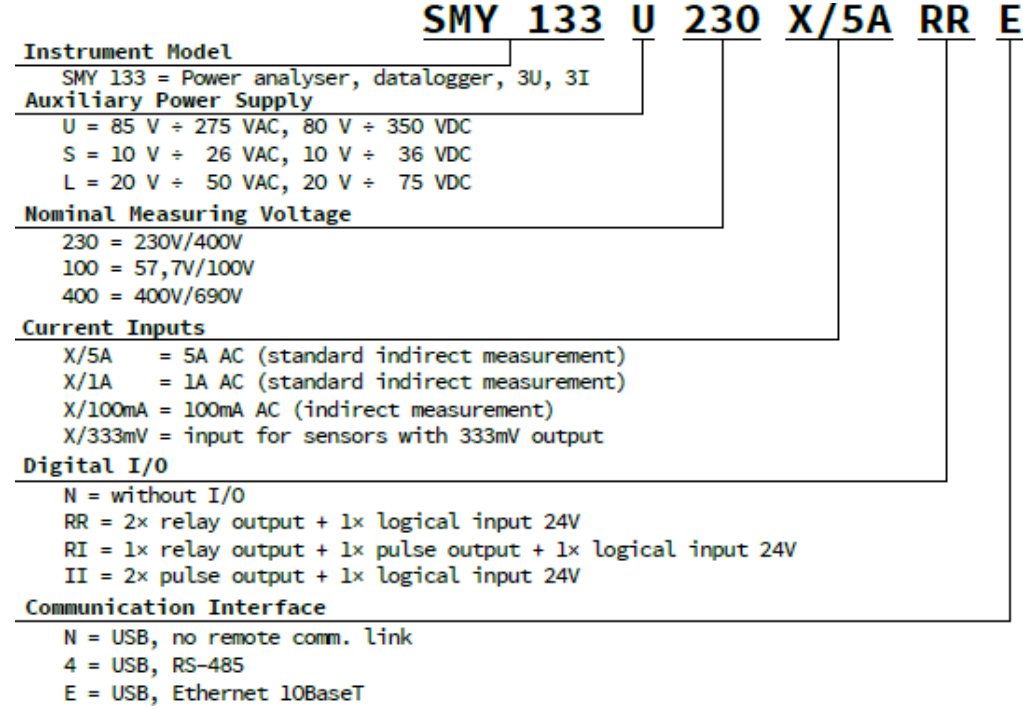

Рис. 1: Варіанти і можливості вибору приладів SMY 133 разом із кодом вибору виконання і номінального струму вимірювальних трансформаторів.

# **2. Обслуговування вимірювального приладу**

#### **2.1. Вимоги безпеки при використанні SMY 133**

<span id="page-3-0"></span>**УВАГА ! При роботі з приладом необхідно виконати всі необхідні заходи захист людей і майна від травм і ураження електричним струмом.**

- Прилад має експлуатуватися особами з необхідною для такої діяльності кваліфікацією, які мають знати докладно принципи роботи приладу, викладені у цій настанові!
- Коли пристрій підмикається до частин, що знаходяться під небезпечною напругою, необхідно дотримуватися всіх необхідних заходів длязахисту користувачів і устаткування від пошкоджень з електричним струмом.
- Персонал, що виконує монтаж або обслуговування приладу має використовувати захисні засоби і заходи, спеціальний інструмент, захисний одяг та інші засоби безпеки.
- Якщо аналізатор використовується не у відповідності до настанови, захист, що забезпечується аналізатором може бути зниженим.
- За підозри, що аналізатор або його аксесуари пошкоджено чи функціонують неправильно, прилад надали використовувати не слід, а треба відправити його в ремонт.

#### **2.2. Монтаж пристрою в розподільчій шафі**

<span id="page-3-1"></span>Прилад SMY 133 розроблено для встановлення в панелі розподільчого щита пластиковій коробці. Це положення має бути фіксовано передбаченими замками. Природна циркуляція повітря повинна бути забезпечена всередині шафи розподільчого щита, а також особливо під приладом; у безпосередній близкости до приладу не мають бути розташованими прилади і пристрої, що є джерелами тепла (інакше результати вимірювання температури можуть бути помилковими).

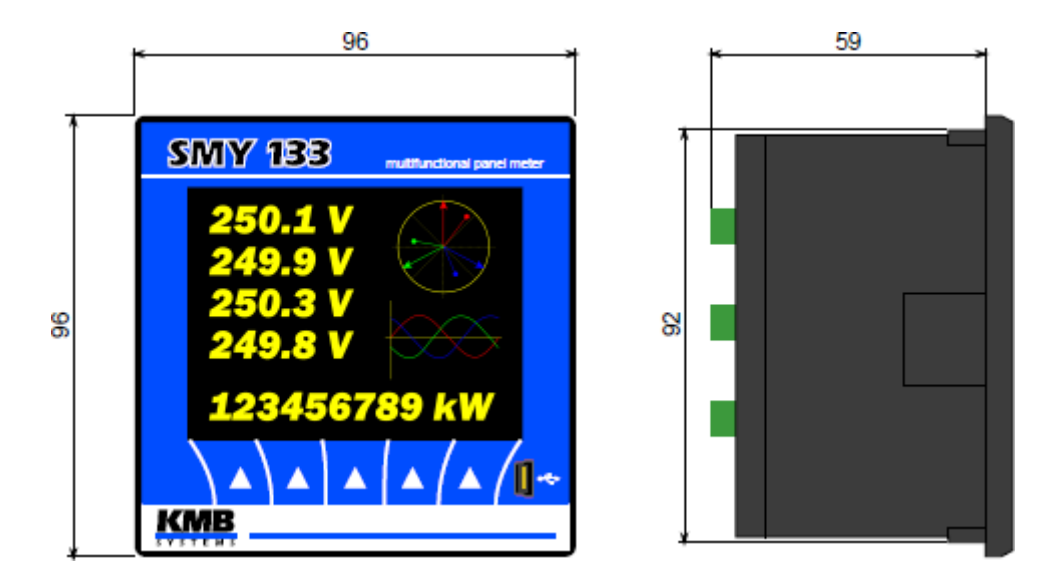

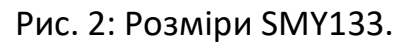

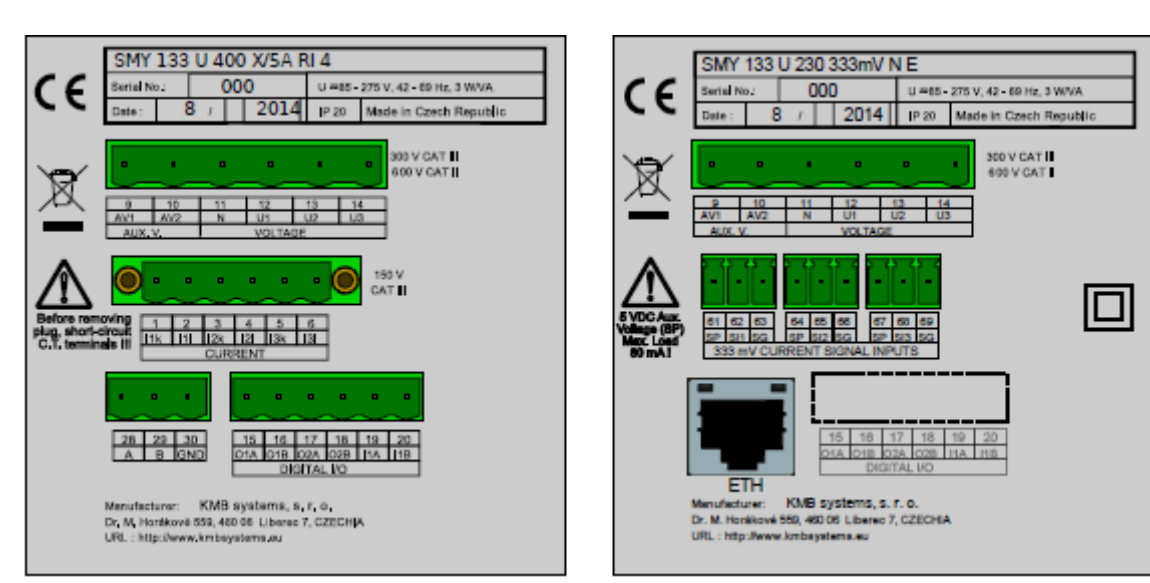

(А)Клеми для послідовного інтерфейсу RS485 лінії зв'язку (варіант 4) і цифровий вхід з двома релейними або транзисторними виходами (опції OR, I або II).

(Б) варіант для поточних трансформаторами або гнучких давачів з виходом X / 333 мВ, роз'єм RJ-45 роз'єм для підімкнення Ethernet (опція E), без входів і виходів (опція N у виборі периферіїI / O).

Рис. 3: Зворотний бік SMY133 з клемами для підімкнення RS-485 і Ethernet.

#### **2.2.1. Напруга живлення**

<span id="page-4-0"></span>Напруга живлення (відповідно до технічних специфікацій і типу пристрою) підмикається до клем AV1 (№. 9) і AV2 (№. 10) через вимикальний апарат (вимикач). Він повинен бути розташованим у безпосередній близькості до приладу і легко доступний для оператора. Вимикальний апарат повинен бути позначений як такий, що вимикає електроустановку. В якости вимикального апарату можна застосувати автоматичний вимикач з номінальним струмом 1 А і відповідними місцю встановлення характеристиками. Його функції і робочий стан мають бути чітко позначені (знаками '0' і '1' відповідно до IEC EN 61010-1).

#### **2.2.2. Вимірювана напруга**

<span id="page-5-0"></span>Вимірювані фазні напруги під'єднуються до клем U1 (номер 12), U2 (номер 13), U 3 (номер 14). Загальна клема для підімкнення середнього позначена, як N (номер 11; за підімкнення за схемами трикутника і Арона залишається непід'єднаною). Кола вимірюваних напруг рекомендовано захистити, наприклад топкими («плавкими») запобіжниками номіналом 1 А з необхідною часо-струмовою характеристикою.

Вимірювані напруги також можуть бути подані через вимірювальні трансформатори напруги, зокрема в мережах середньої і високої напруги. Максимальний переріз проводів, що під'єднуються становить 2,5 мм $^2$ .

#### **2.2.3. Підімкнення струмів**

<span id="page-5-1"></span>Прилади призначені для непрямого вимірювання струмів через зовнішні трансформатори струму. При монтажі має дотримуватися правильна полярність струму (клеми k, l) . Правильність підімкнення можна перевірити, знаючи актуальний напрямок перенесення активної енергії, за знакомвідповідної активної потужності на дисплеї.

**Пристрої типу «X / 5A»** Вторинну обвитку трансформаторів струму з номінальним значенням 5 А чи 1 А необхідно підімкнути до пар клем I1k, I1l, I2k, I2l, I3k, I3l (номера 41…46). Максимальний переріз провідників, що приєднуються 2,5 кв. мм.

**Прилади типу «X / 100mA»** трансформатори струму, що постачаються з виходом до 100 mA насаджуються або замикаються на ізольований вимірюваний провідник і їхні виходи під'єднуються двожильним крученимкабелем довжиною до 3 метрів до пар клем I1k, I1l, I2k, I2l, I3k a I3l (номера 41

... 46).

**УВАГА! Попередження: Підімкнення звичайних вимірювальних трансформаторів струму (ТС) з виходом 5 А чи 1 А чи інших непідтримуваних значень до приладів у виконанні 100 мА суворо заборонено !!! Прилад може бути серйозно пошкоджений при такому підімкненні!**

Вторинна обвитка трансформаторів для приладів типу «Х / 100 mA» є доступною на гвинтових клемах трансформатора. На них орієнтація позначена літерами K,L та k,l.

**Прилади типу X / 333mV (тільки для вимірювальних ТС і поясів (давачів) Роговского з відповідним виходом напруги)**

Ці прилади поставляються з окремими клемниками для кожного входу вимірюваного струму. Трансформатори струму з номінальною вихідною напругою333mV повинні охоплювати чи насаджуватися на вимірюваний ізольований провідник і їхні виходи з'єднуються з вимірювальним приладом за допомогою двожильного крученого кабелю довжиною макс. 3 м. Знову ж таки, необхідно дотримуватися правильної полярності сигналу струму (k і l клеми).

Підімкнення входів струму для пристрою X/ 333mV показано на рис. 5: клеми SI1, SI2 і SI3 (номери 62, 65 і 68) є вхідними сигналами відповідних струмів I1,I2 і I3 (клема k вимірювального ТС або білий провід від давача).

Клеми SG (номери 63, 66 і 69) є загальним полюсом для сигналів I1, I2 і I3 (клема "l" вимірювального ТС або чорного проводу давача), а також одночасно є негативним полюсом внутрішнього допоміжного джерела живлення 5 В для давачів струму. Ці клеми внутрішньо взаємнозв'язані. Клеми SP (номери 61, 64 і 67) є позитивним полюсом внутрішнього допоміжного джерела живлення 5 В для давачів струму.

**УВАГА ! Попередження: Підімкнення звичайних вимірювальних трансформаторів струму (ТС) з виходом 5 А чи 1 А чи інших непідтримуваних значень до приладів у виконанні 100 мА суворо заборонено !!! Прилад може бути серйозно пошкоджено при такому підімкненні!**

#### **УВАГА! Попередження: Вхідні струмові клеми варіанту 333mV не з'єднувати із землею чи іншим потенціалом! В іншому випадку точність вимірювання може бути порушена або прилад може бути пошкоджено!**

Гнучкі давачі струму (за принципом Роговського) із вбудованим інтегратором зазвичай потребуютьдопоміжного джерела живлення. Для цієї мети прилад має допоміжне джерело живлення 5 В. Максимальне навантаження одного давача складає 20 мА.

#### **2.2.4. Підімкнення каналів зв'язку**

<span id="page-6-0"></span>**USB**. Порт комунікації для USB-веденого пристрою розташований на переднійпанелі в її правому нижньому кутку. Цей комунікаційний порт призначено для легкого локального конфігураційного і швидкого завантаження архівних даних на локальному персональному комп'ютері (ПК). Під'єднання до ПК здійснювати кабелем (USB-A/mini), що поставляється разом із приладом. SMY 133 є USB 2.0 пристроєм.. Для коректної роботи їй необхідний драйвер, встановленийв операційній системі ПК (див. інструкцію програми ENVIS для отримання додаткової інформації).

#### **Інтерфейс Ethernet (опціонально)**.

Модуль 10 Base-T інтерфейс Ethernet з портом (роз'ємом) RJ-45 позначений як ETH розташований на задній панелі приладу (клемна панель). Інтерфейс Ethernet може використовуватися в якості заміщення первинної лінії зв'язку RS-485 для підімкнення пристрою до локальної мережі і для легкого підімкнення віддаленого керуючого комп'ютера.

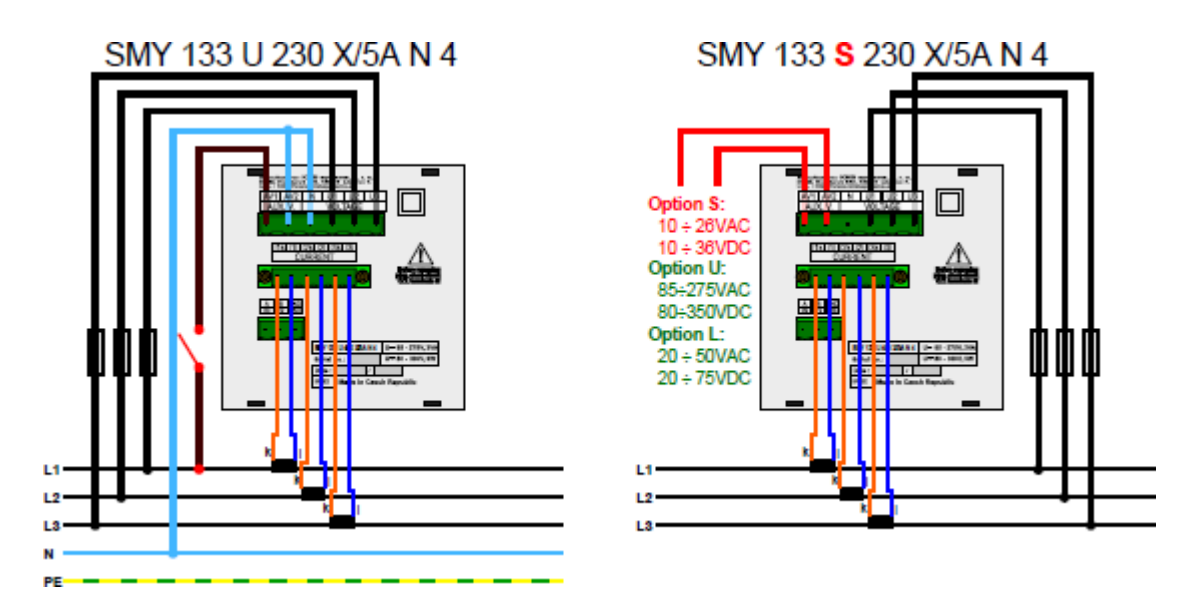

Рисунок 4: Приклад типового підімкнення приладу SMY 133 в мережі NN -варіант U з відокремленим живленням від вимірювальної напруги в п'ятипровідній схемі зіркою (ліворуч) і варіант джерела S з відокремленим живленням від LVDC за схемою трикутника (праворуч) - для живлення приладу можна застосовувати різні AC і DC джерела, в тому числі зрезервним акумулятором.

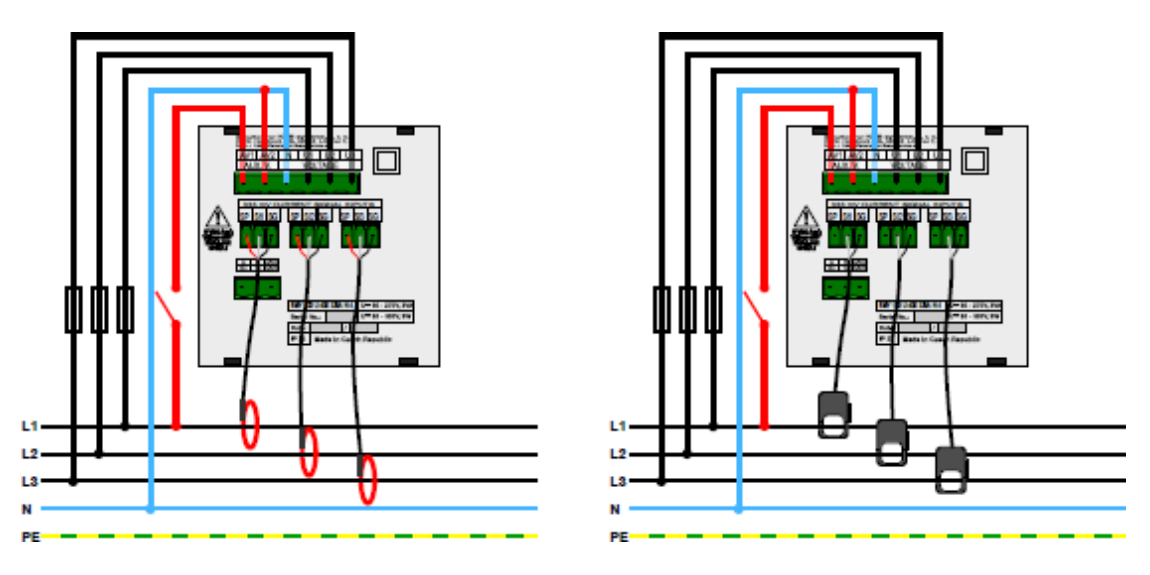

Рисунок 5: Приклад підімкнення варіанту X / 333mV пристрою SMY 133 - варіант з відокремленим живленням в п'ятипровідній схемі мережі NN з гнучкими давачами (петля Роговского, RCT, - зліва), і з роздільними трансформаторами струму X / 333mV (праворуч).

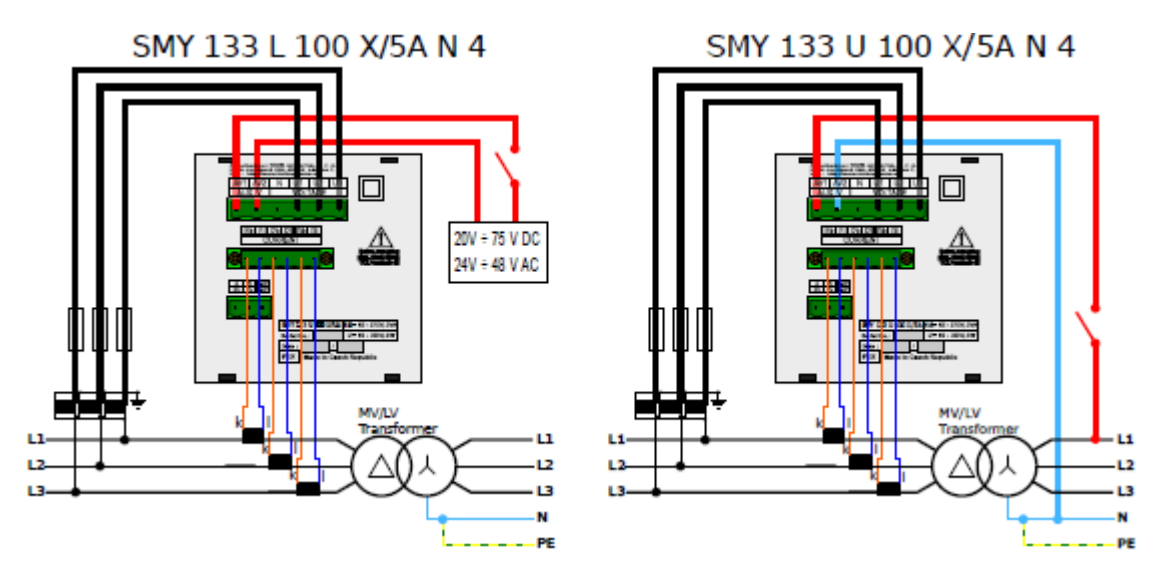

Рисунок 6: Приклад типового підімкнення приладу SMY 133 при вимірюванні в мережі VN, VVN на ізольованих екранованих провідниках при прямому або непрямому вимірі на вторинній обвитці вимірювальноготрансформатора. Зліва показаний варіант L живиться від резервного джерела. Праворуч - варіант U живиться від фази L1 мережі NN.

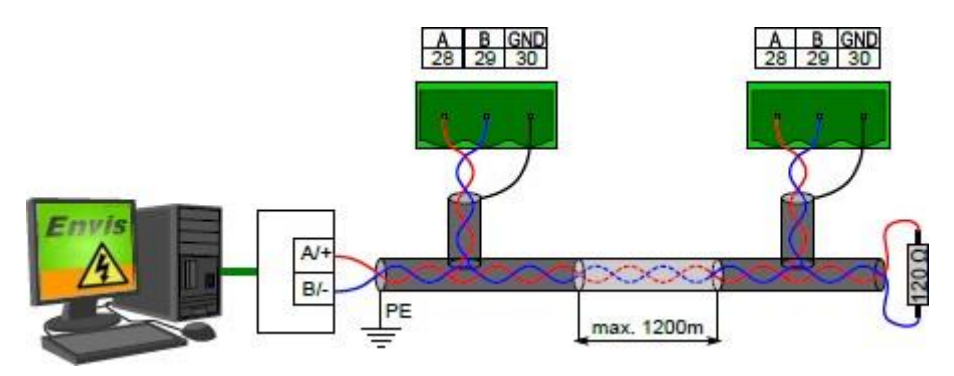

Рисунок 7: Підімкнення ліній зв'язку шини RS-485 приладів SMY 133.

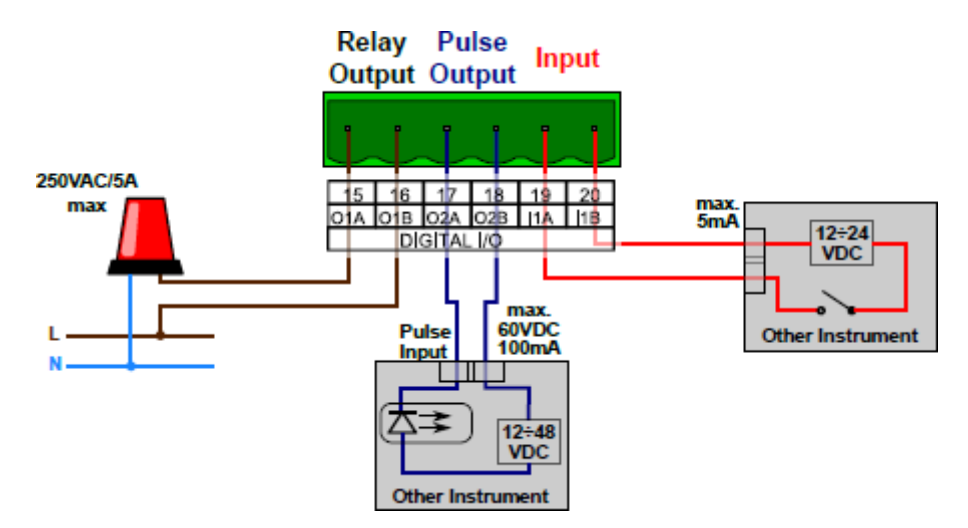

Рисунок 8: Приклад підімкнення проводів для входів і виходів в SMY133.

**Послідовна лінія RS-485 (опційно)** - зазвичай служить як порт для віддаленого зчитування актуальних даних, завантаження записів з архіву приладу, а також налаштування приладу. Лінія RS-485 використовує клеми A, B і GND (номер 28, 29 і 30 на рисунку 3a і 7). На кінцях лінії необхідно підімкнути рекомендовані резистори.

**Друга лінія RS-485 (опційно)** - зв'язку RS-485 служить для підімкнення зовнішніх модулів входу / виходу або віддаленої панелі керування. Ця лініявикористовує клеми  $A + B$ і клему для екрану G2 блоку COM2 (рисунок7). На кінцях лінії необхідно підімкнити рекомендовані резистори.

**Порт M-Bus (опційно)** служить для підімкнення приладу до шини зборуданих від віддалених приладів обліку. Порт виведений на клеми M1, M2дивись рисунок 7 праворуч. Полярність підімкнення до шини довільна.

#### **2.2.5. Входи і виходи**

<span id="page-9-0"></span>Прилади можуть бути оснащені додатковими виходами і входами. Два дискретних виходи DO1, DO2 (реле або напівпровідниковий вихід відповідно до типу приладу), один цифровий вхід DI1 і два віртуальних програмовані сигнали тривоги A1 і A2 доступні в приладі. Виходи підімкнені до клем з номерами від 15 до18 на задній панелі приладу. Вхід може бути підімкнено до клем з номерами 19 і 20. Максимальна площа поперечного перерізу кабелю становить 2,5 мм<sup>2</sup>. Цифрові вхід і виходи гальванічно ізольовані не тільки від внутрішніх кіл приладу, але й також один з одним.

**Цифрові виходи DO1 і DO2 (опціонально з RR, RI і II)** можуть бути налаштовані як імпульсний вихід електролічильника, простий перемикач з двома станами, налаштованим користувачем, або як вихід, контрольований віддаленої програмою.

*Вихід реле (R)* (SPST- NO: однополюсний на один напрямок, нормально відкритий контакт реле) має один контакт на замикання. Може комутувати змінну і постійну напругу.

*Імпульсний вихід* (I), здійснюється за допомогою напівпровідникового безконтактного ключа. Передбачається що до даних виходів черезобмежувальні резистори будуть підмикатися вхідні оптрони систем реєстрації або керування. Полярність сигналу довільна.

**Стан цифрового виходу DI1 (опція з RR, RI і II)** відображається на дисплеї і в віддаленому програмному забезпеченні.

Сигнал напруги відповідного рівня під'єднайте до клеми входу DI1. Полярність сигналу довільна. Якщо рівень напруги досягне необхідного рівня,вхід буде активований і на дисплеїз'явиться символ. Звичайні сигнали змінноїнапруги номіналом 12 або 24 Вольт можна підмикати безпосередньо до приладу. Якщо потрібно під ім к н у ти сигнал з більш високою напругою, необхідно застосувати обмежувальні резистори відповідної величини.

#### <span id="page-9-1"></span>**2.3. Блокування / розблокування (закриття/відкриття) доступу до приладу**

<span id="page-9-2"></span>Від виробника прилад поставляється в розблокованому стані. Однак можливо налаштувати замок («запаролити») приладу таким чином, щоб запобігти будь-яку небажану зміну її конфігурації сторонніми.

#### **2.3.1. Блокування (закриття) приладу**

1. Натисніть в вихілному вікні кнопку <sup>3</sup>

2. Виберіть символ замку кнопками  $\circledast$  і  $\circledast$ . Відкритий прилад показуєсимвол відкритого замка.

3. Натисніть кнопку ➂ і увійдіть в бічне меню замикання. Відкритийприлад показує вибір Закрито: ✩.

4. Виберіть кнопкою  $\circledcirc$  вибір закриття приладу. Покажуться символи  $\diamond$  і

✩.

5. Виберіть потрібний стан ( ♦ ... закрито) кнопками ⊕ а **©**.

6. Підтвердіть вибір натисканням кнопки ➂.

7. Вийдіть з меню закриття приладу кнопкою ➀.

8. Натисніть кнопку 2 і підтвердіть закриття приладу. Прилад SMY 133 тепер закритий і в ньому не можна проводити зміни налаштувань.

#### **2.3.2. Розблокування (відкривання) приладу**

1. Натисніть в вихідному вікні кнопку <sup>3</sup>

<span id="page-10-0"></span>2. Виберіть символ замку кнопками  $\circled{a}$  a  $\circled{b}$ . Закритий прилад показуєсимвол закритого замка.

3. Натисніть кнопку ➂ і увійдіть в бічне меню замикання. Закритийприлад показує вибір Закрито: ✧.

4. Виберіть кнопкою ➂ вибір відкриття приладу. Буде показано редактор чотирирозрядний PIN-код.

5. Задайте PIN (заводський номер приладу) кнопками 2, 4 і <sup>©</sup>.

6. Підтвердіть вибір натисканням кнопки ➂.

7. Вийдіть з меню закриття приладу кнопкою ➀.

8. Натисніть кнопку ② і підтвердіть відкриття приладу. Прилад SMY 133тепер відкритий і в ньому можна проводити зміни налаштувань.

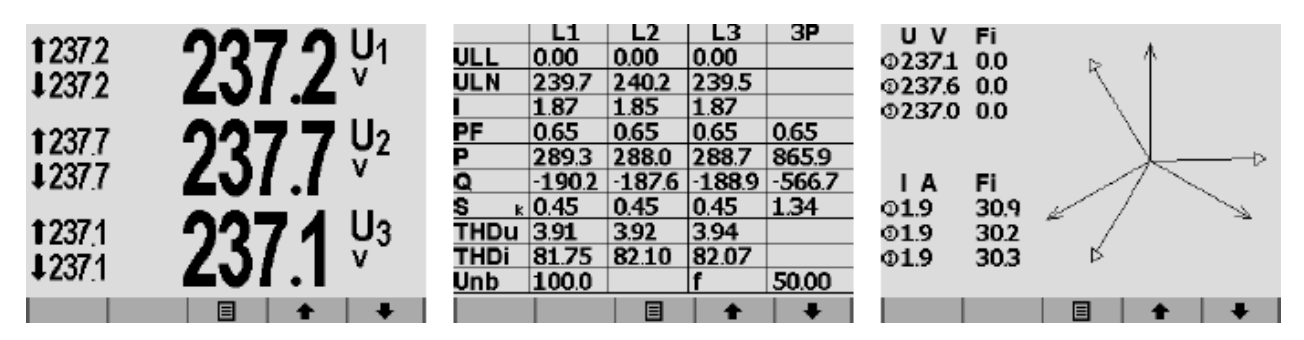

Рисунок 9: Стартове вікно приладу SMY 133: кнопка ➀ - без функц.,

 $\oslash$  - без функц.,  $\oslash$  - меню,  $\oslash$  - стрілка вгору,  $\oslash$  - стрілка вниз.

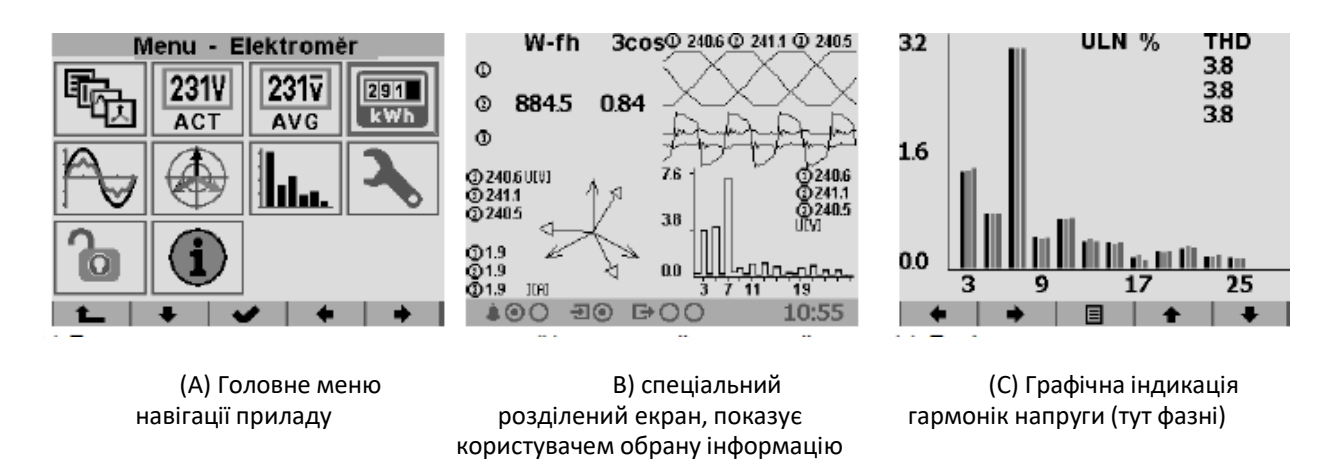

Рисунок 10: Індикація актуальних даних на екрані приладу SMY 133.

#### <span id="page-11-0"></span>**2.4. Основні налаштування приладу (на екрані**)

Для навігації між вікнами приладу SMY 133 і для його налаштування застосовуються 5 мультифункціональних кнопок розміщених під дисплеєм. Їхнє актуальне значення в контексті відкритого вікна символізується піктограмою на його нижній кромці (рисунок 9). У цій настанові нумерація кнопок прийнята зліва направо.

Кнопки ➃ a ➄ зазвичай служать для навігації у вікні. Кнопка ➂ дублює функції підтвердження і повернення в головне меню. Кнопки ➀ і ➁ або не використовуються, або приймають різні навігаційні і інші функції в залежностівід змісту окремих вікон.

#### **2.4.1.Налаштування способу вимірювання та підімкнення приладу**

<span id="page-11-1"></span>1. Увімкніть прилад і дочекайтеся його запуску, з'явиться вікно зрисунка 9.

2. Натисніть кнопку ➂ - з'явиться меню приладу. Покажеться рисунок 10a. Кнопками ②, ④ і ⑤ в даному вікні переміщаємо курсор. Кнопка ③ вибираєвиділений розділ. Кнопкою ➀ повернемося на рівень вгору.

3. Натисніть два рази кнопку © і виберіть в меню символ налаштування - зелений ключ.

4. Натисніть кнопку ➂. З'явиться вікно Налаштування (рисунок 11a)

5. Натисніть два рази кнопку © і виберіть налаштування інсталяції приладу.

6. Натисніть кнопку ➂. З'явиться вікно Налаштування інсталяції.

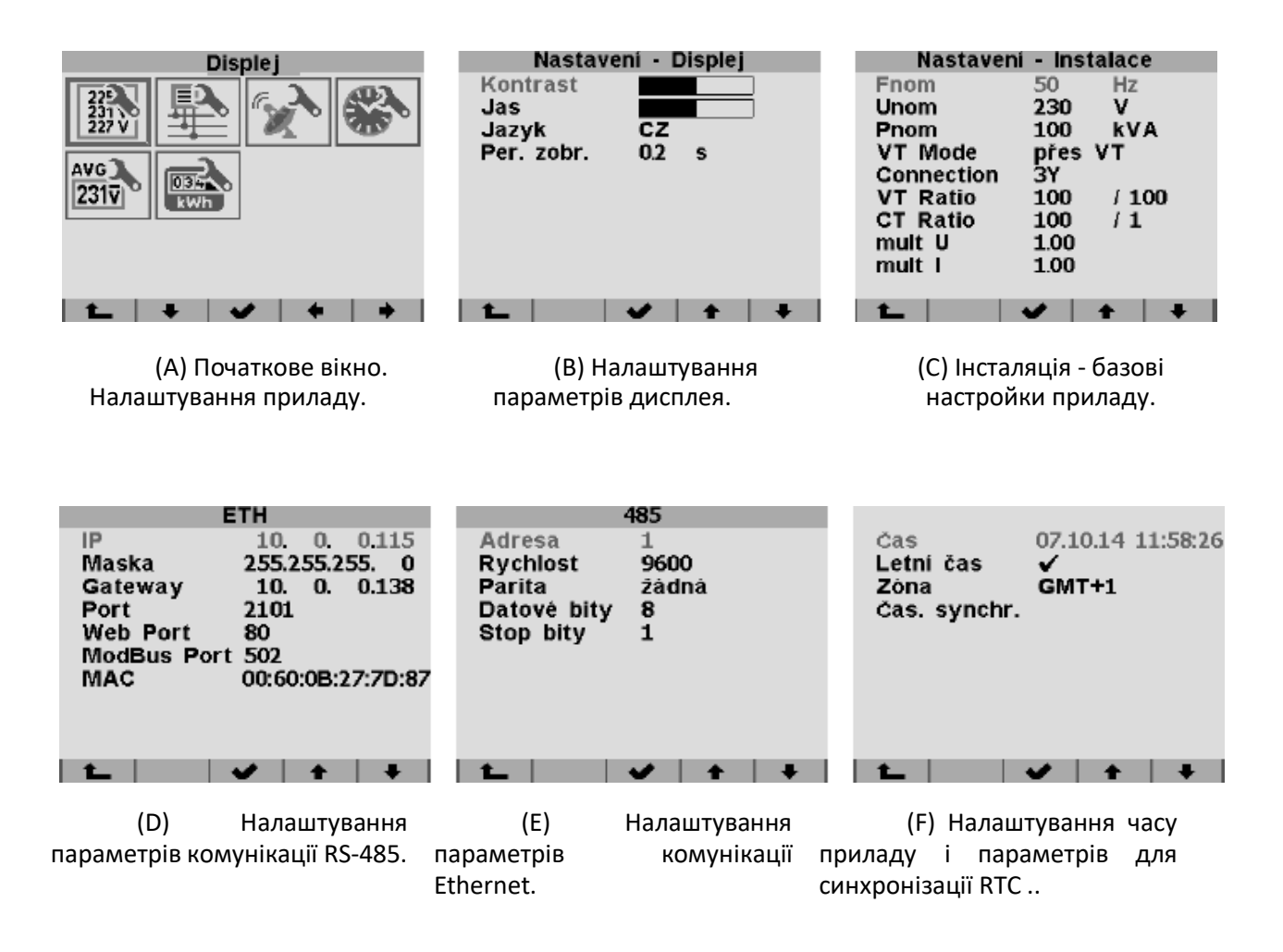

Рисунок 11: Вікна приладу SMY 133.

- 7. Задайте тип підімкнення відповідно до схеми умікнення приладу.
- 8. Задайте величину для VT і CT згідно підімкненими вимірювальними трансформаторами напруги і струму (ТН і ТС).
- . 9. Натисніть кнопку <sup>➀</sup>, з'явиться вікно <sup>з</sup> питанням про підтвердження змін

10. Натисніть кнопку  $\oslash$  і підтвердіть проведені зміни, або кнопку  $\oslash$  для скасування попередніх змін у налаштуваннях.

#### <span id="page-13-0"></span>**2.4.2. Налаштування параметрів комунікації каналів зв'язку**

1. Виберіть в меню налаштування порту комунікації.

2. Підтвердіть залежно від типу приладу вибір ETH або RS-485.

(A) ETH: Задайте IP адреса, маску мережі і шлюз.

(B) RS-485: задайте параметри лінії зв'язку приладу

#### **2.4.3. Налаштування дати і часу**

1. Виберіть в меню налаштування часу.

2. Задайте вручну необхідний час, чинне на момент закінченняредагування цього рядка.

3. Виберіть, чи працює прилад з літнім часом.

4. Задайте часовий пояс.

5. Синхронізацію часу зазвичай задавати не потрібно.

Тепер прилад налаштований і його можна використовувати в поточних завданнях.

#### **2.5. Перенесення даних вимірювань в ПК**

Підімкніть прилад до комп'ютера і запустіть програму ENVIS.Daq. Виберіть відповідні параметри комунікації і підімкніться до приладу. Після підімкнення продовжуйте кліком (натиском) на кнопку *Оновити Все*, в результаті чого відбудеться прочитання і індикація актуальних станів кожного з архівів.

Панель *Інформація* про пристрій містить редаговані рядки *Об'єкт* і *Ім'я Запису*, під якими був збережений поточний архів. Часова межа інших архівів дозволить Вам обмежити розмір даних інших архівів часовим інтерваломголовного архіву.

В області позначеної як *Мета* можна налаштувати розміщення сховища даних при завантаженні. В даний час можливо можна задати збереження в базу даних або в файл. Закреслювати поля в *Архіви до завантаження* означають, які конкретно архіви хочете завантажити.

Завантаження даних з приладу почнеться натисканням (кліком) на кнопку *Завантаження* (*Завантажити всі*). Після закінчення перенесення даних вікно автоматично закриється. Перш ніж це станеться, можете завантажені дані відразу переглянути в програмі ENVIS натисканням на кнопку *Відкрити*. Завантажені дані пізніше можна переглядати в програмі ENVIS. Файл можете після закінчення завантаження відкрити прямо в програмі ENVIS.Daq: в секції *Завантаження* в лівому стовпчику можливостей програми є список посилань на останні завантажені дані.

#### **2.6. Індикація показань електролічильника**

SMY 133 має вбудований трифазний, чотириквадрантний електролічильник з можливістю обліку та реєстрації в різних тарифах. Прилад окремо реєструє активну енергію віддану EP + і споживання EP-. У реактивної енергії реєструє її характер - ємнісна EQC і індуктивна EQL для чотириквадрантний електролічильника, або ємнісна EQC +, EQC- і індуктивна EQL +, EQL- окремо для режиму споживання або віддачі активної енергії для чотирьох- або шести-квадрантного електролічильника. Згідно налаштувань лічильника дані обліку поділяються між окремими тарифами. В першу чергу він пропонує величини суми всіх фаз або суми за всіма тарифами. При підімкненні за схемою зірки і за однофазного підімкнення, реєструє і величини всіх типів енергії в окремих фазах.

Показання обліку можна побачити на екрані приладу. Базова ієрархія показана на рисунку 12 - кнопкою <sup>®</sup> ввійдете в головне меню приладу, зі списку виберіть (кнопками <sup>@</sup> і ➄) іконку електролічильника та повторним натисканням кнопки ➂ увійдете у вікно показань обліку електролічильника (рисунок 12а).

Показання можна зберегти і обробляти в програмі ENVIS або за допомогою протоколу комунікації ModBus в будь-який інший програмі.

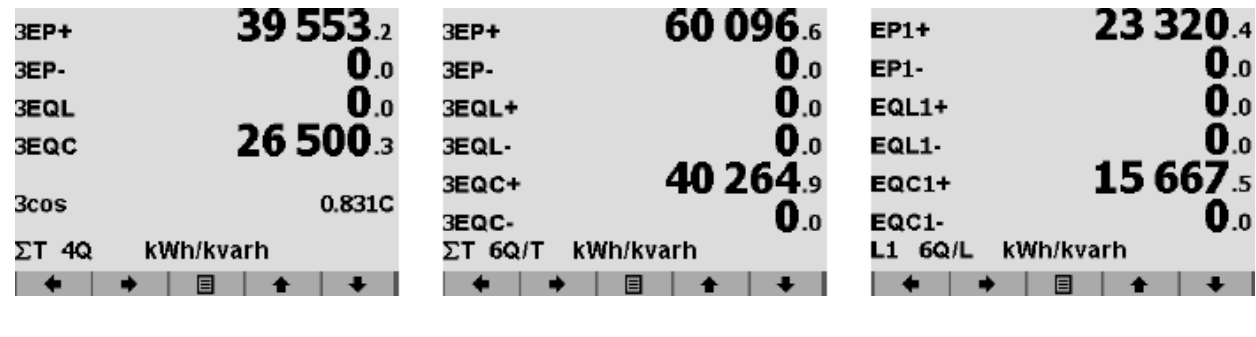

(A) індикація трифазних регістрів активної і енергія імпорт i експорт, реактивної енергії - суми реактивна енергія в окремих квадрантів. (B) трифазна активна квадрантах. (C) активна енергія імпорт і експорт, реактивна енергія в окремих квадрантах і індикація по окремим фазам.

Рисунок 12: Вікна індикації регістрів ел. лічильника приладу SMY 133. Вертикальною прокруткою вікон з'являться величини показань обліку за тарифами або величини EP, EQL +, EKЛ-, EQC + і EQC- для окремих фаз (L1, L2 aL3).

# **3 . Технічні характеристики**

<span id="page-15-0"></span>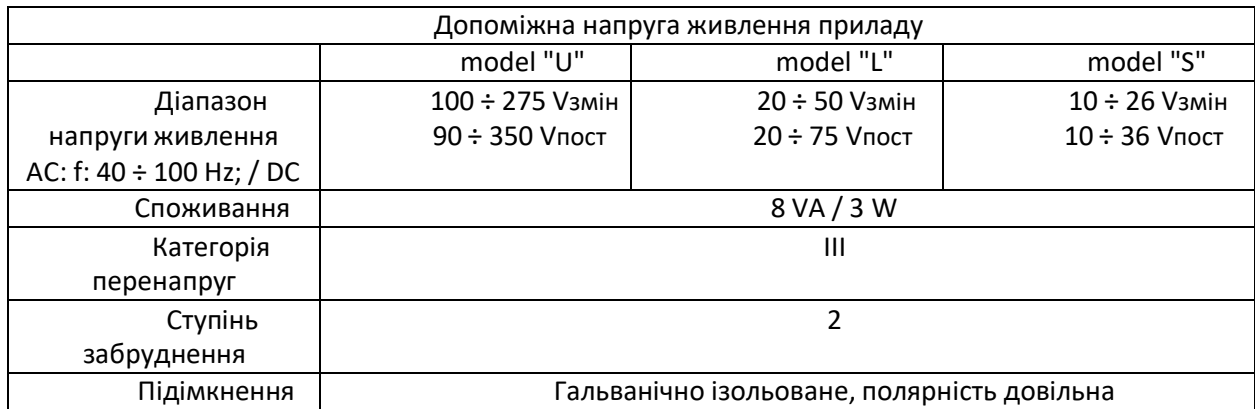

# **3.1 Основні параметри**

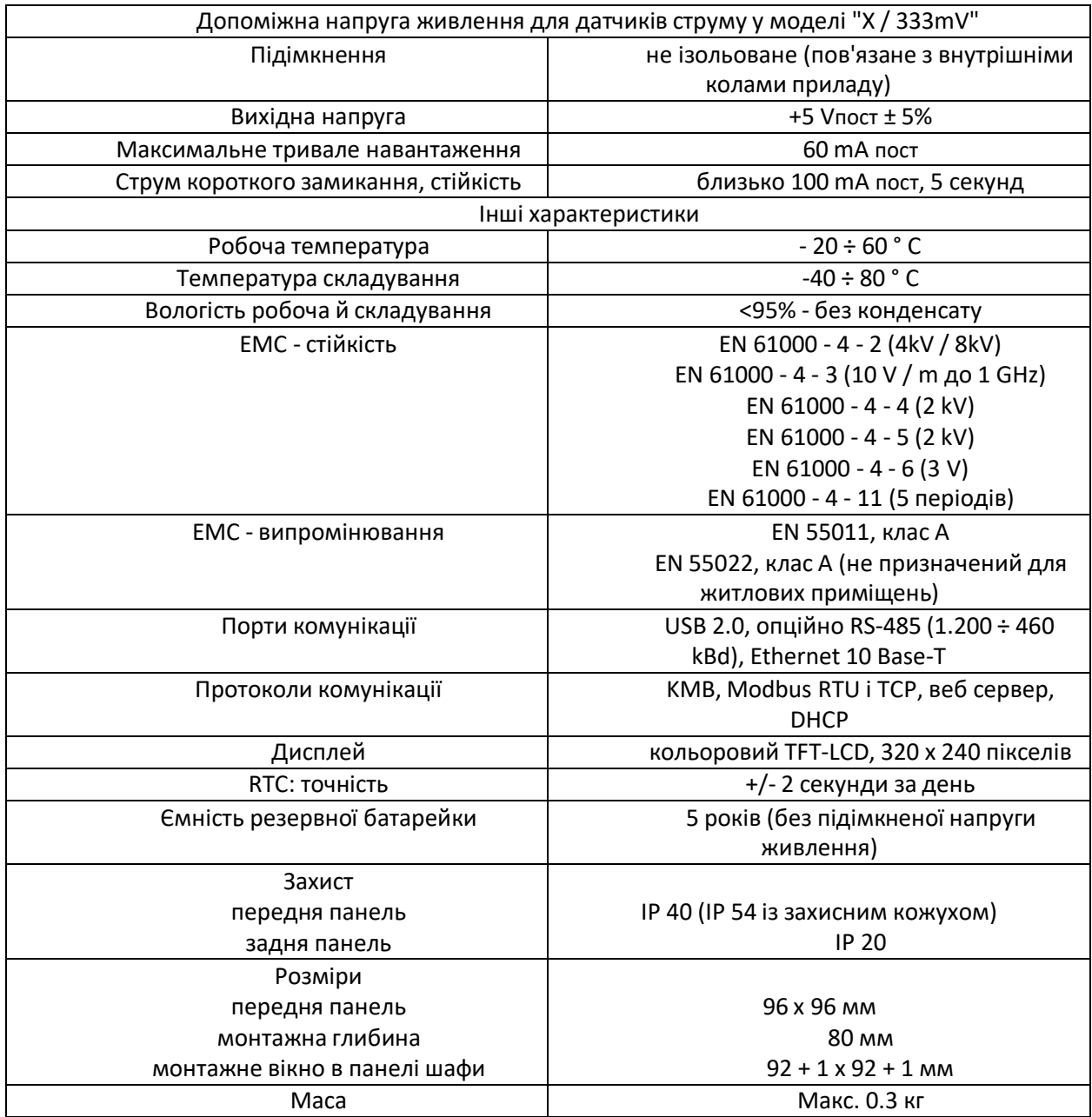

### **3.2 Вимірювані величини**

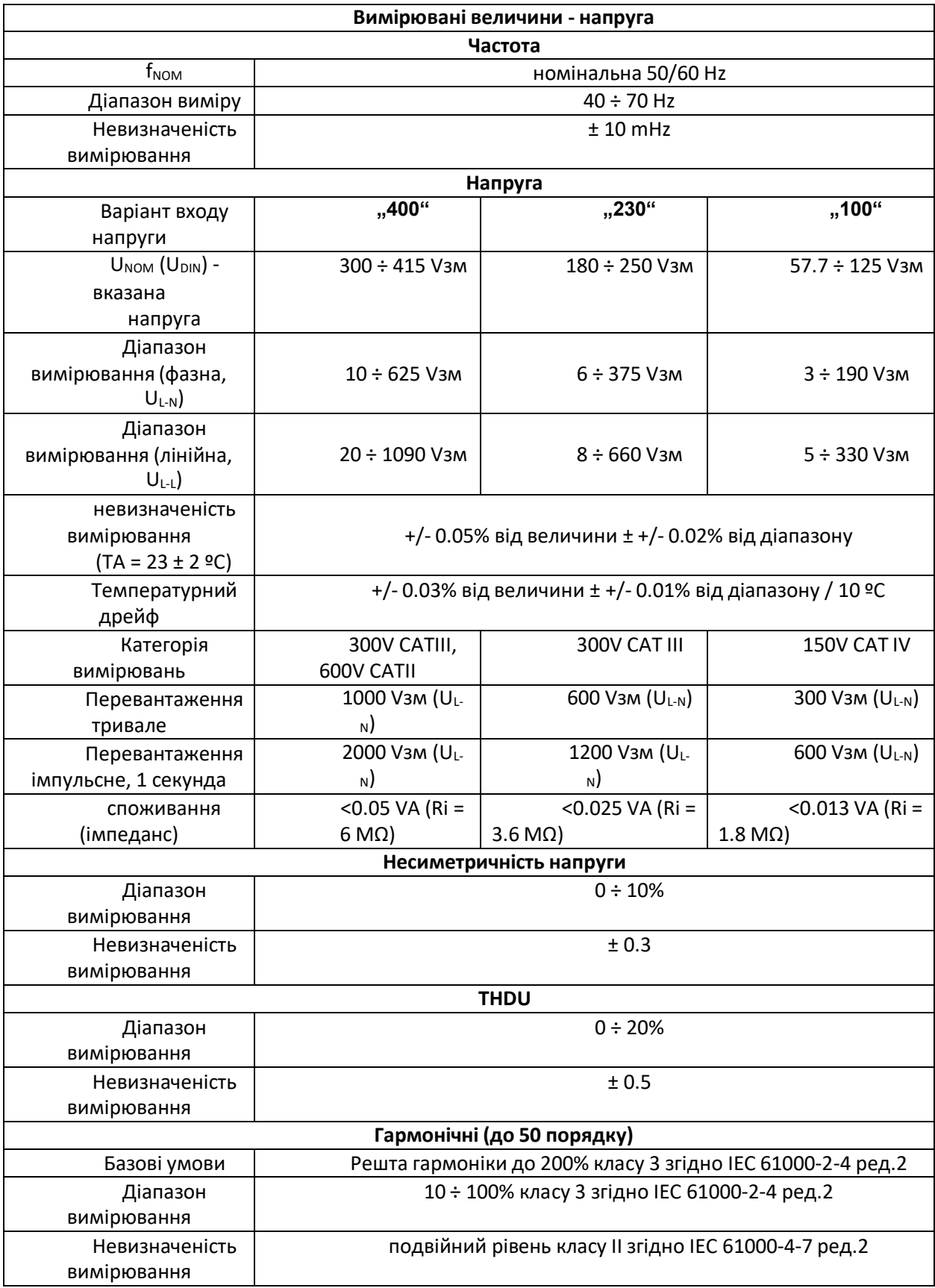

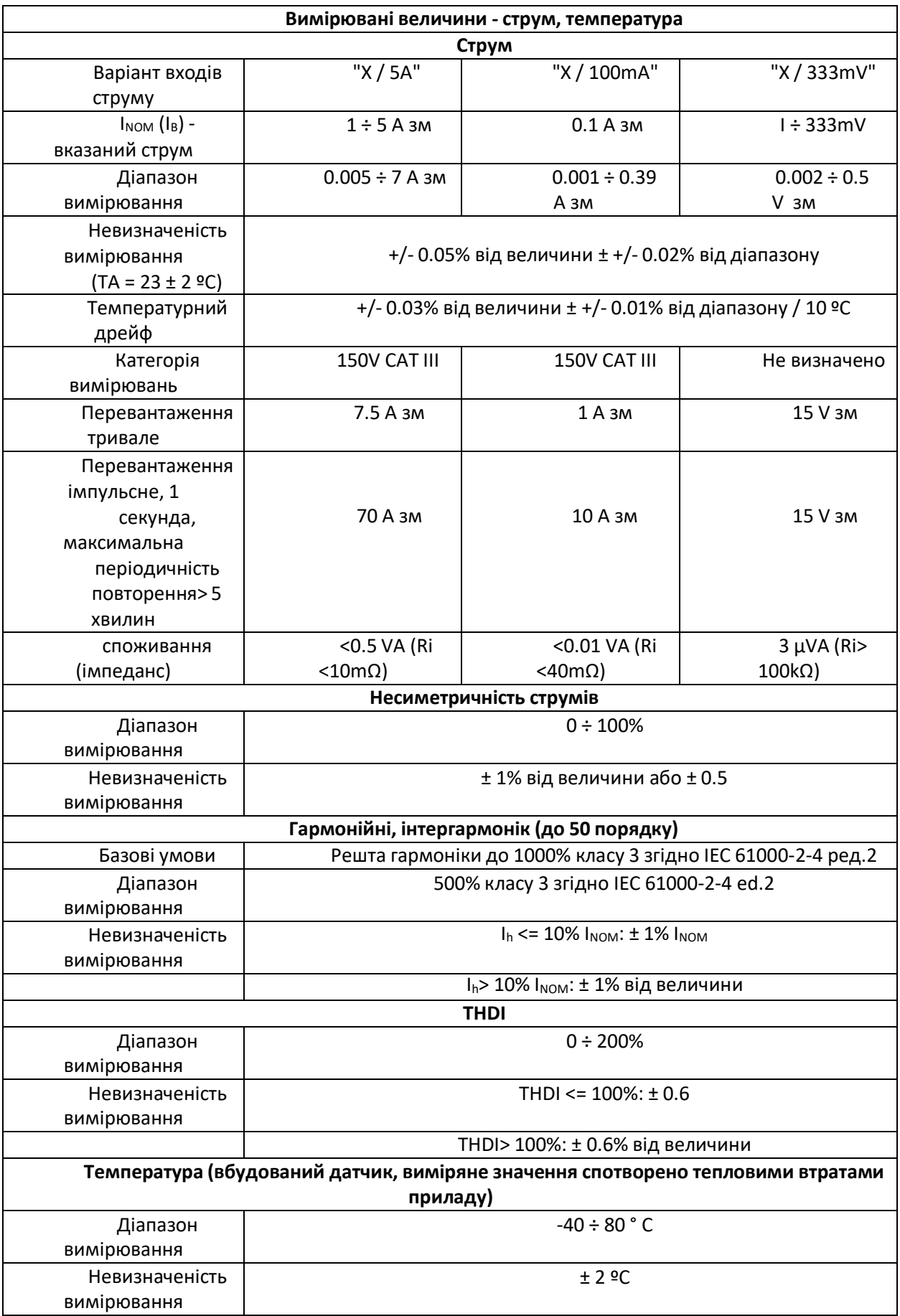

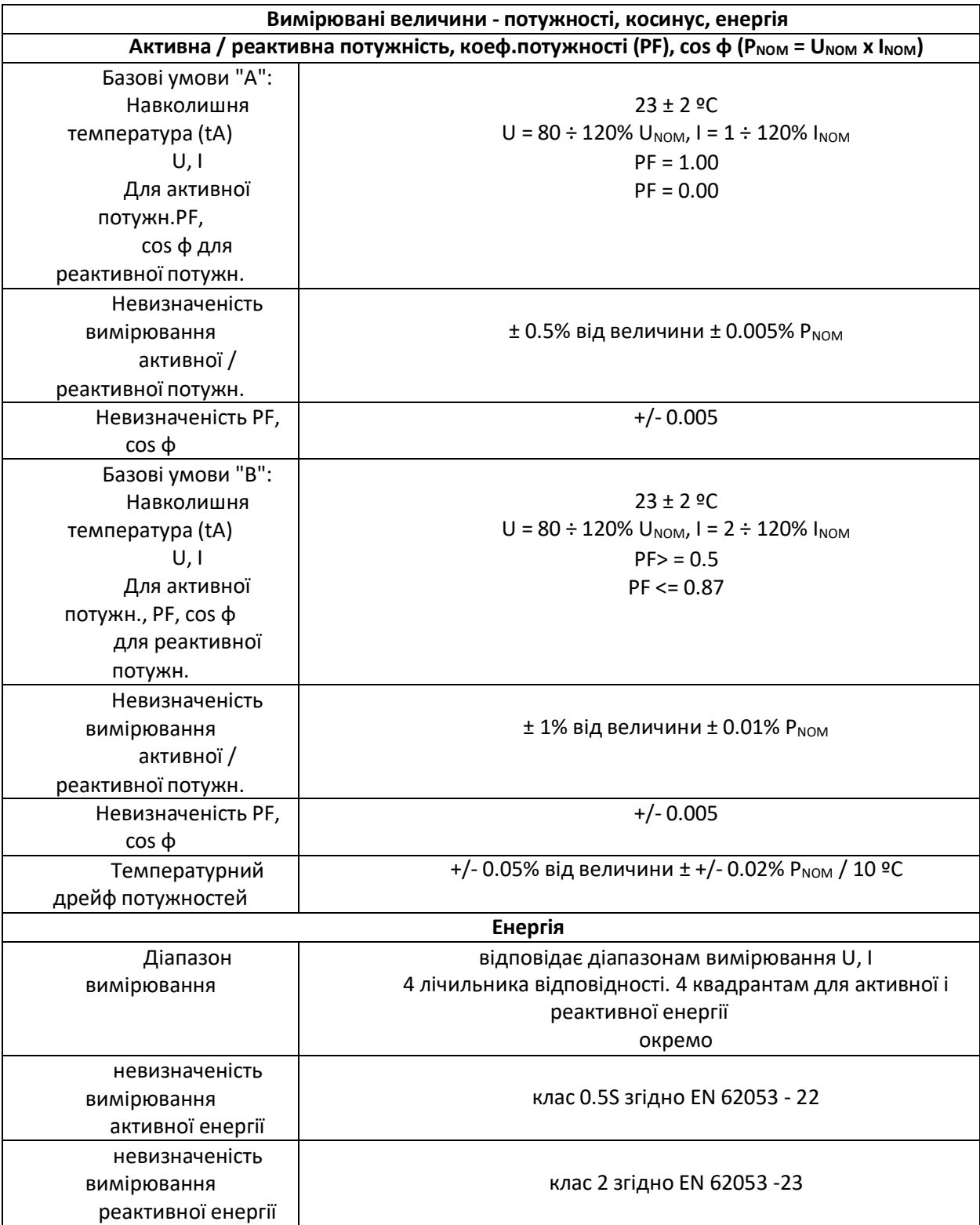

#### **4 . Технічне обслуговування, сервіс, гарантія**

Обслуговування: Вимірювальний прилад і аналізатор мережі SMY 133 під час своєї роботи не вимагає ніякого обслуговування. Для надійної роботи необхідно тільки дотримуватися зазначені умови експлуатації і не піддавати прилад грубого поводження і впливу води або різних хімічних речовин, які могли б викликати його механічне пошкодження.

Літієва батарейка, встановлена в приладі, здатна при середній температурі 20 ºC і типовому струмі споживання в приладі (<10 μA), забезпечувати живлення пам'яті приладу і контуру реального часу RTC протягом приблизно 5 років без підімкнення напруги живлення. Якщо настане виснаження (розряд) батареї, необхідно її замінити чи вислати прилад виробнику для її заміни.

**Сервіс**: У разі несправності виробу необхідно направити рекламацію на адресу продавця/виробника.

Виріб при цьому має бути добре упаковано, щоб унеможливити пошкодження при транспортуванні. З виробом необхідно надіслати опис несправності, або її прояви.

Протягом гарантійного терміну необхідно надіслати та гарантійний лист. У разі післягарантійного ремонту необхідно надіслати також заявку на ремонт.